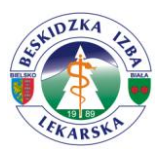

## Instrukcja wyszukiwania ksiąg rejestrowych

1. Uruchamiamy przeglądarkę internetową i wyszukujemy: rejestr rpwdl lub uruchamiamy stronę<https://rpwdl.csioz.gov.pl/>

## 2. Logujemy się

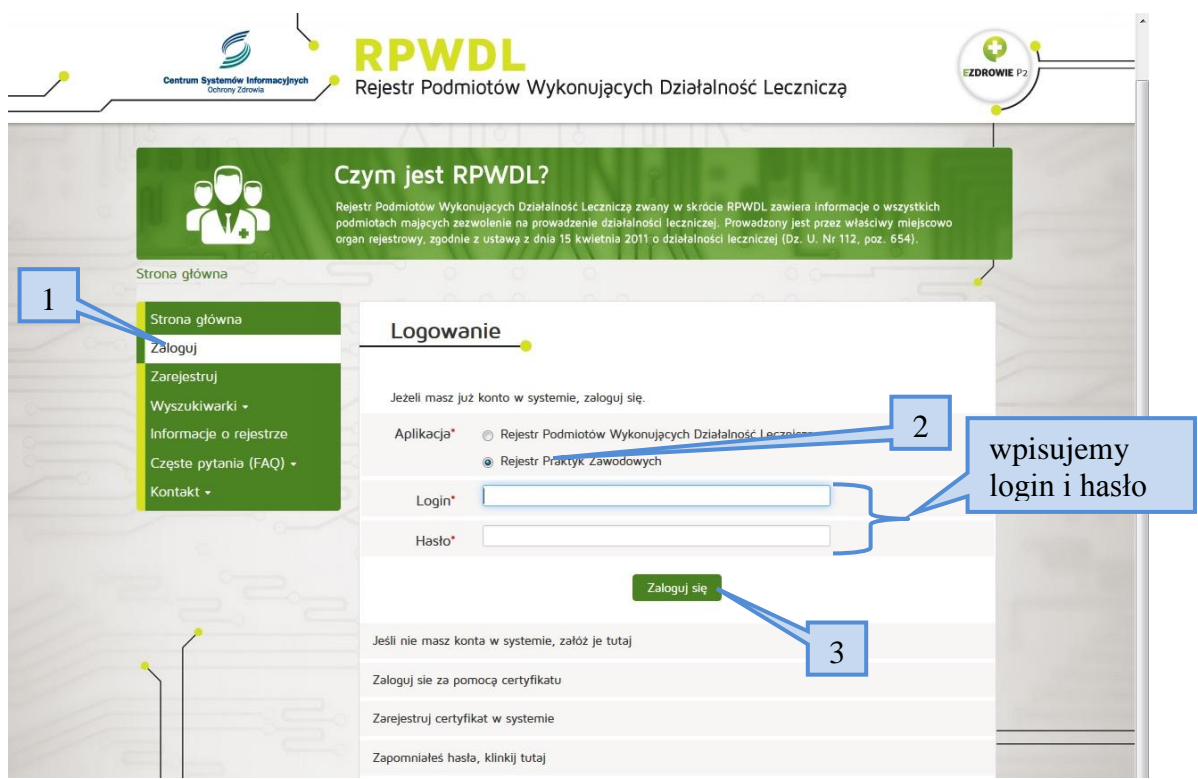

3. Wybieramy: wyszukiwarka ksiąg

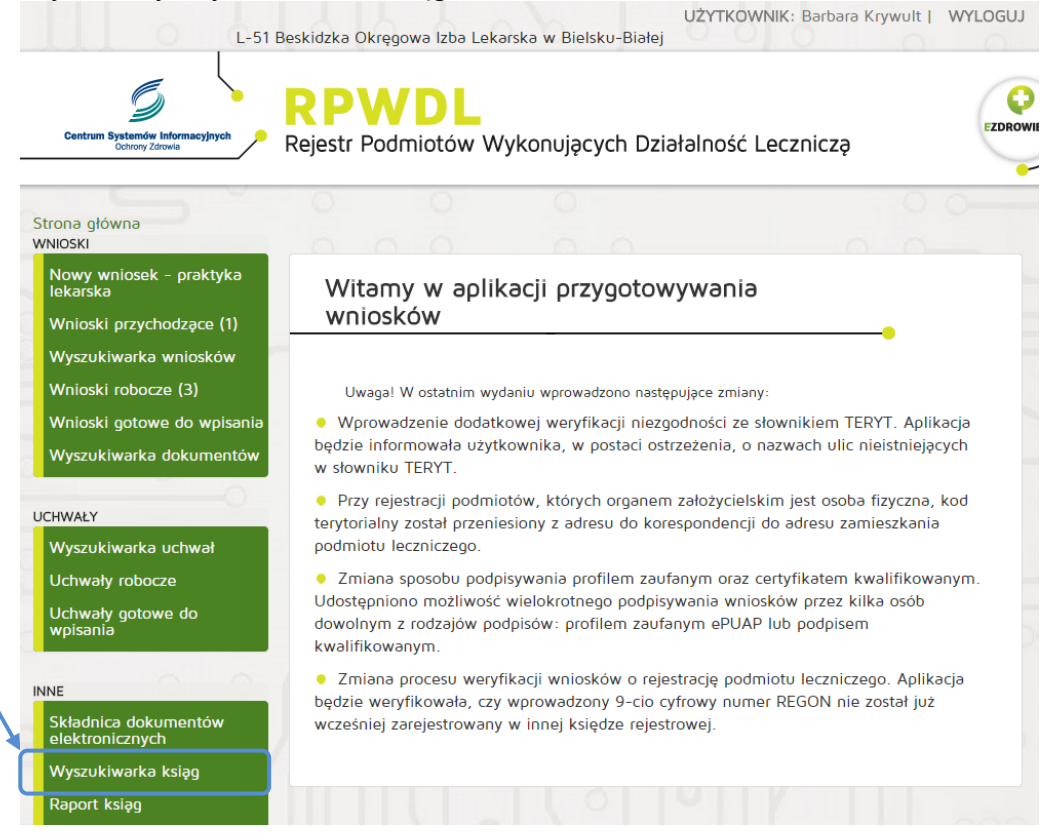

## 4. Wyszukujemy

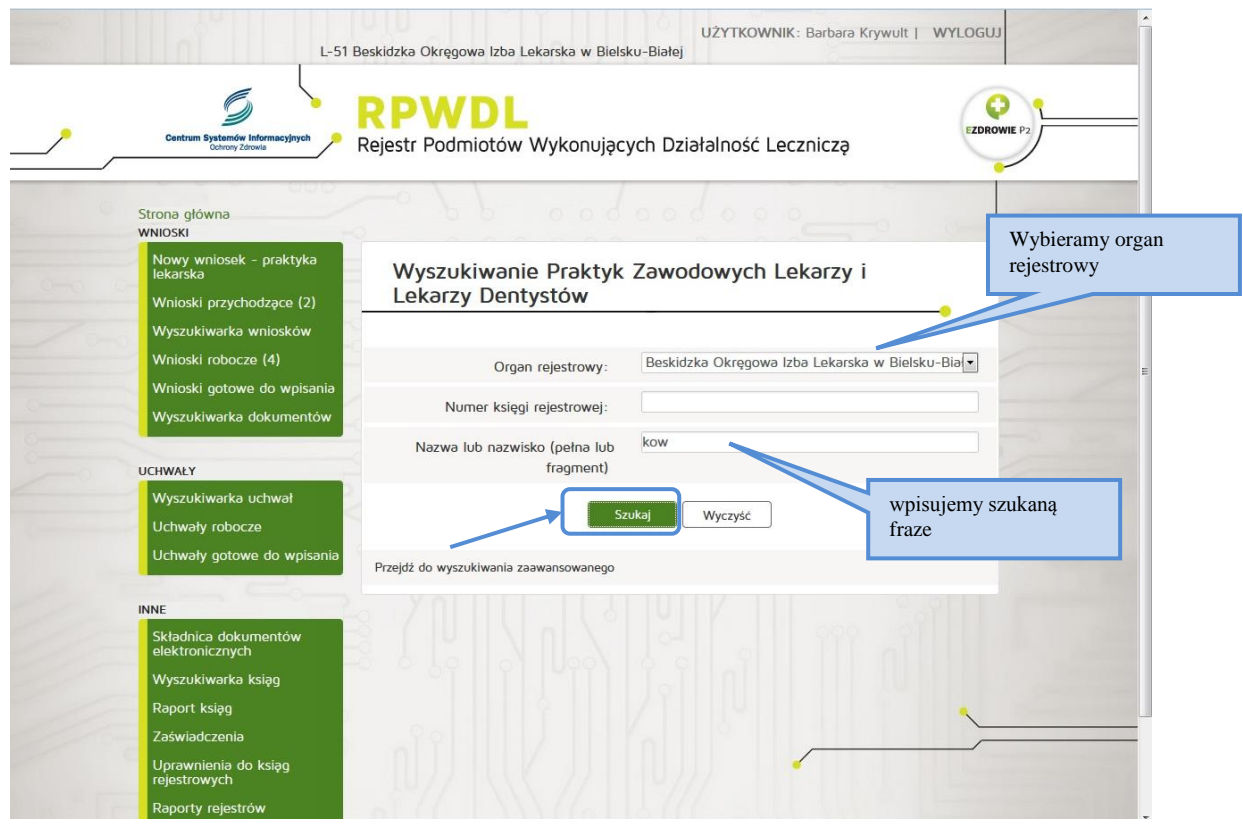

5. Wyświetlamy / druku interesującą nas księgę rejestrową

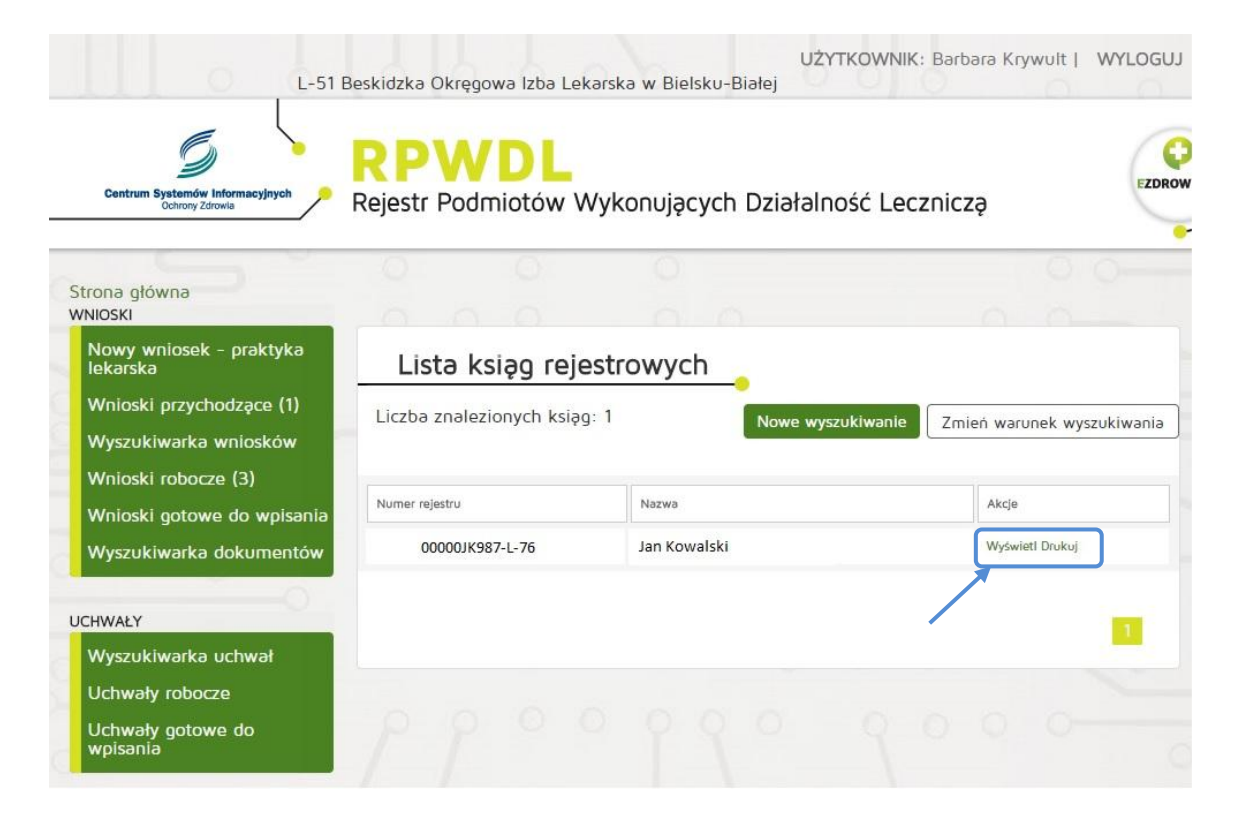